# **Résolution des problèmes de connexion Jabber - Non MRA**

### **Table des matières**

Introduction

ÉTAPE 1 : Erreur de connexion (connexion à la messagerie instantanée et à la présence )UI : Votre nom d'utilisateur ou votre mot de passe est incorrectCode d'erreur : "LERR\_CUP\_AUTH"

# **Introduction**

Ce document décrit l'action corrective requise lorsque la connexion Jabber échoue aux étapes de connexion IM et Presence.

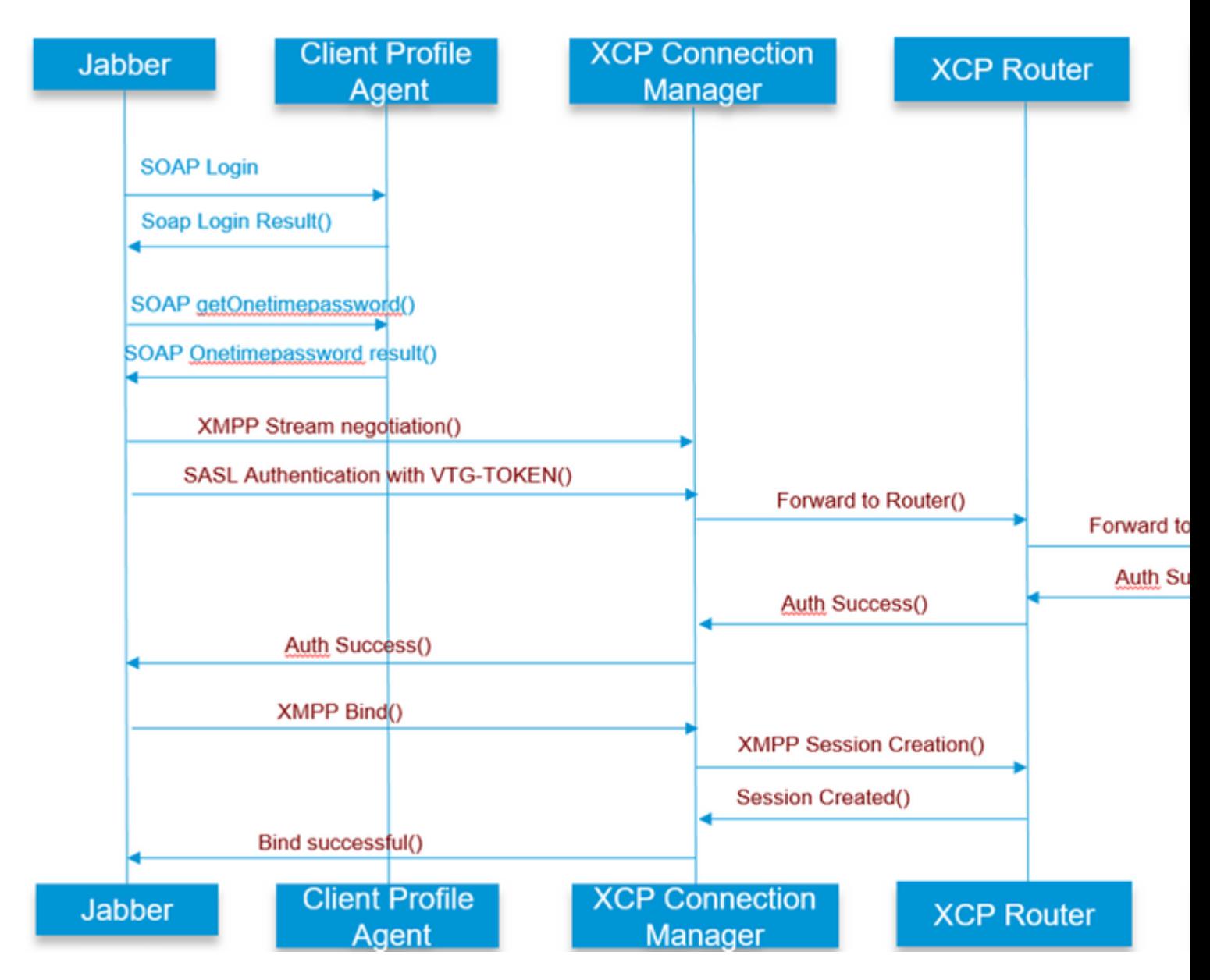

# **ÉTAPE 1 : Connexion (connexion de messagerie instantanée et de présence)**

### **Erreur UI : votre nom d'utilisateur ou votre mot de passe est incorrect Code d'erreur : "LERR\_CUP\_AUTH"**

Généralement, cette erreur est due à un échec d'authentification utilisateur

#### Étapes à résoudre

=============

1. Vérifiez si l'utilisateur est affecté à un noeud de présence et s'il n'y a pas de doublons pour l'utilisateur ( vérifiez l'utilitaire de dépannage du système)

2. Vérifiez que les informations d'identification sont valides

a. Dans le cas d'un utilisateur LDAP , vérifiez si l'utilisateur peut se connecter à la page ccmenduser

 b. Si la connexion à la page ccmenduser échoue , vérifiez les paramètres d'authentification LDAP dans CUCM et vérifiez également que les mêmes paramètres sont répliqués sur IMP

 exécutez sql select \* dans ldapauthentication exécutez sql select \* depuis ldapauthenticationhost

c. Vérifiez si le compte n'est pas verrouillé dans LDAP

3. Vérifiez si le serveur a une consommation CPU TOMCAT élevée

show process load

test de diagnostic utils

4. Collectez les journaux pour ces services en mode DEBUG

Agent de profil client Cisco Tomcat

Erreur UI : impossible de communiquer avec le serveur Code d'erreur Jabber : "LERR\_CUP\_UNREACHABLE" , "LERR\_CUP\_TIMEOUT"

Cette erreur est généralement due à des problèmes de connectivité IMDB ou TCP à IMP.

#### Étapes à résoudre

============= 1. Vérifiez si les noms de domaine complet/hôte IMP peuvent être résolus

Il y a un problème connu sur le système d'exploitation Android où le système d'exploitation ne peut pas

résoudre les adresses de nom d'hôte seulement.

Les adresses IP et les noms de domaine complets sont accessibles, mais les noms d'hôte uniquement.

En outre, ce problème ne serait présent que pour les appareils Android, MAC, iOS et les appareils Windows ne serait pas affecté par ce problème.

Cochez la case sous CUCM administration > System > Presence Redundancy Groups >

DefaultCUPSubcluster (Ce nom aurait pu être modifié) si les serveurs sont définis avec Hostname ,

si oui, la solution de contournement consiste à remplacer les noms de serveur par FQDN ou IP Address dans la page Topologie de cluster.

2. Vérifiez que le pare-feu/VPN ne bloque pas la connectivité au serveur IMP (port 8443,5222)

3. Vérifier si l'utilisateur est affecté à un noeud de présence et s'il n'y a pas de doublons pour l'utilisateur ( vérifier l'utilitaire de dépannage du système)

4. Si cette erreur est également visible , vérifiez quelle est la version minimale définie dans IMP et comparez-la à la version de Jabber .

[CLoginCup::OnLoginFailed] - @LoginMgr: #0, CLoginCup::OnLoginFailed Code d'erreur : -1, chaîne d'erreur : le client ne répond pas aux exigences minimales de version. jeton de requête : 0 Configuration dans IMP https://<IMP>/cupadmin/soapClientTypeEdit.do?key=a80b3d69-4541-454a-8d6e-62f3986a5bc2

3. Vérifiez si ces services sâ $\in$ <sup>TM</sup>exécutent sur le serveur IMP

Routeur Cisco XCP Gestionnaire de connexion Cisco XCP Service d'authentification Cisco XCP

4. Vérifier le statut de réplication haute disponibilité

 a.utils dbreplication runtimestate b.run pe sql ttlogin select count(\*) from typesysreplication

ou

utils imdb replication status ( 10.5.2 SU2a et versions ultérieures)

5. Collectez les journaux pour ces services si le problème n'est pas résolu.

Routeur Cisco XCP Gestionnaire de connexion Cisco XCP Service d'authentification Cisco XCP Agent de profil client

CONSEIL : si le problème persiste pour un seul utilisateur , vous pouvez essayer d'annuler l'assignation et de réassigner l'utilisateur pour la présence dans CUCM . S'il s'agit d'un problème système , collectez les journaux ou vérifiez l'état des services

#### Erreur UI : impossible de communiquer avec le serveur Code d'erreur Jabber : "LERR\_CUP\_INTERNAL\_ERROR"

Généralement, cette erreur est due à des problèmes avec IMDB, vérifiez d'abord les journaux de connexion au data store de présence.

Étapes à résoudre

=================

1. Vérifiez si ces services sâ $\in \mathbb{R}^N$ exécutent sur le serveur IMP Routeur Cisco XCP Gestionnaire de connexion Cisco XCP Service d'authentification Cisco XCP Banque de données de connexion Cisco Presence

4. Vérifier le statut de réplication haute disponibilité

 a.utils dbreplication runtimestate b.run pe sql ttlogin select count(\*) from typesysreplication

ou

utils imdb\_replication status ( 10.5.2 SU2a et versions ultérieures)

5. Collectez les journaux pour ces services si le problème n'est pas résolu.

Routeur Cisco XCP Gestionnaire de connexion Cisco XCP Service d'authentification Cisco XCP Agent de profil client Banque de données de connexion Cisco Presence

CONSEIL : si le problème persiste pour un seul utilisateur , vous pouvez essayer d'annuler l'assignation et de réassigner l'utilisateur pour la présence dans CUCM . S'il s'agit d'un problème système , collectez les journaux ou vérifiez l'état des services

ÉTAPE 2 : Connexion XMPP (connexion de messagerie instantanée et de présence )

Erreur UI : impossible de communiquer avec le serveur Code d'erreur Jabber : "LERR\_JABBER\_AUTH <17> : Erreur d'authentification avec le serveur, par exemple, liaison de ressources, TLS, création de session ou erreur SASL"

#### Étapes à résoudre

2. Si la haute disponibilité est activée, accédez à CUCM Administration->Server-> Presence Redundancy

<sup>=================</sup> 1. Vérifiez si l'utilisateur est affecté à un noeud de présence et s'il n'y a pas de doublons pour l'utilisateur ( vérifiez l'utilitaire de dépannage du système)

Group et vérifiez qu'ils sont à l'état Normal

3. Vérifier le statut de réplication haute disponibilité

 a.utils dbreplication runtimestate b.run pe sql ttlogin select count(\*) from typesysreplication

ou

utils imdb\_replication status (10.5.2 SU2a et versions ultérieures)

4. Vérifiez si les certificats cup-xmpp sont valides.

- 5. Vérifiez si le port 5222 est ouvert.
- 6. Redémarrez le serveur.

7. Collectez les journaux pour ces services avant l'étape 6 si la cause première à être identifiée comme étant le redémarrage du serveur est le seul correctif connu jusqu'à présent.

Routeur Cisco XCP Gestionnaire de connexion Cisco XCP Service d'authentification Cisco XCP Agent de profil client

Erreur UI : impossible de communiquer avec le serveur Code d'erreur Jabber : "LERR\_JABBER\_UNREACHABLE <16>" , "LERR\_CUP\_UNREACHABLE <9>"

Étapes à résoudre

Il y a un problème connu sur le système d'exploitation Android où le système d'exploitation ne peut pas résoudre les adresses de nom d'hôte seulement. Les adresses IP et les noms de domaine complets sont accessibles, mais les noms d'hôte uniquement. En outre, ce problème ne serait présent que pour les appareils Android, MAC, iOS et les appareils Windows ne serait pas affecté par ce problème. Cochez la case sous CUCM administration > System > Presence Redundancy Groups > DefaultCUPSubcluster (Ce nom aurait pu être modifié) si les serveurs sont définis avec Hostname, si oui, la solution de contournement serait de changer les noms de serveurs en FQDN ou IP Address dans la page Cluster Topology.

2. Vérifiez que le pare-feu/VPN ne bloque pas la connectivité au serveur IMP (port 8443,5222)

3. Vérifiez si ces services sâ $\in$ <sup>TM</sup>exécutent sur le serveur IMP

<sup>=================</sup> 1. Vérifiez si les noms de domaine complet/hôte IMP peuvent être résolus

Gestionnaire de connexion Cisco XCP Service d'authentification Cisco XCP

4. Vérifier le statut de réplication haute disponibilité

 a.utils dbreplication runtimestate b.run pe sql ttlogin select count(\*) from typesysreplication

ou

utils imdb\_replication status ( 10.5.2 SU2a et versions ultérieures)

5. Collectez les journaux pour ces services si le problème n'est pas résolu.

Routeur Cisco XCP Gestionnaire de connexion Cisco XCP Service d'authentification Cisco XCP Agent de profil client

6. Si tous les utilisateurs rencontrent la même erreur, un redémarrage du serveur peut être effectué pour une récupération rapide.

Journaux à collecter

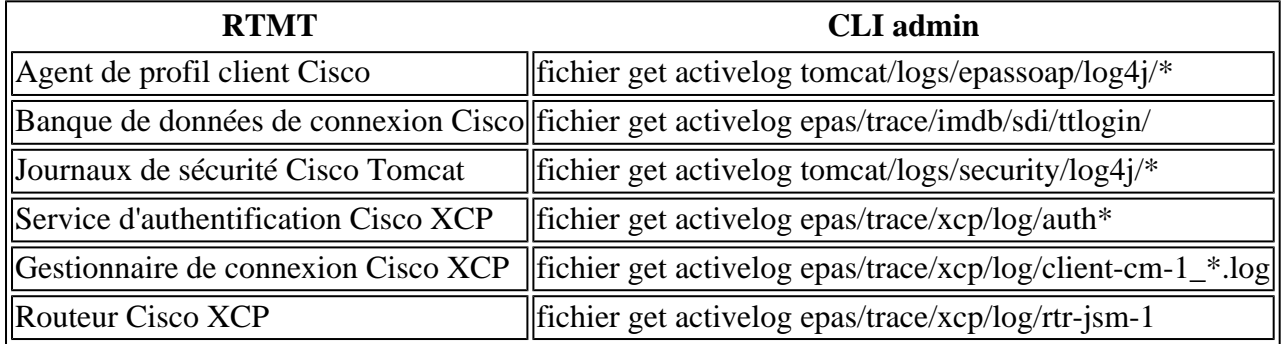

Comment définir les journaux sur DEBUG

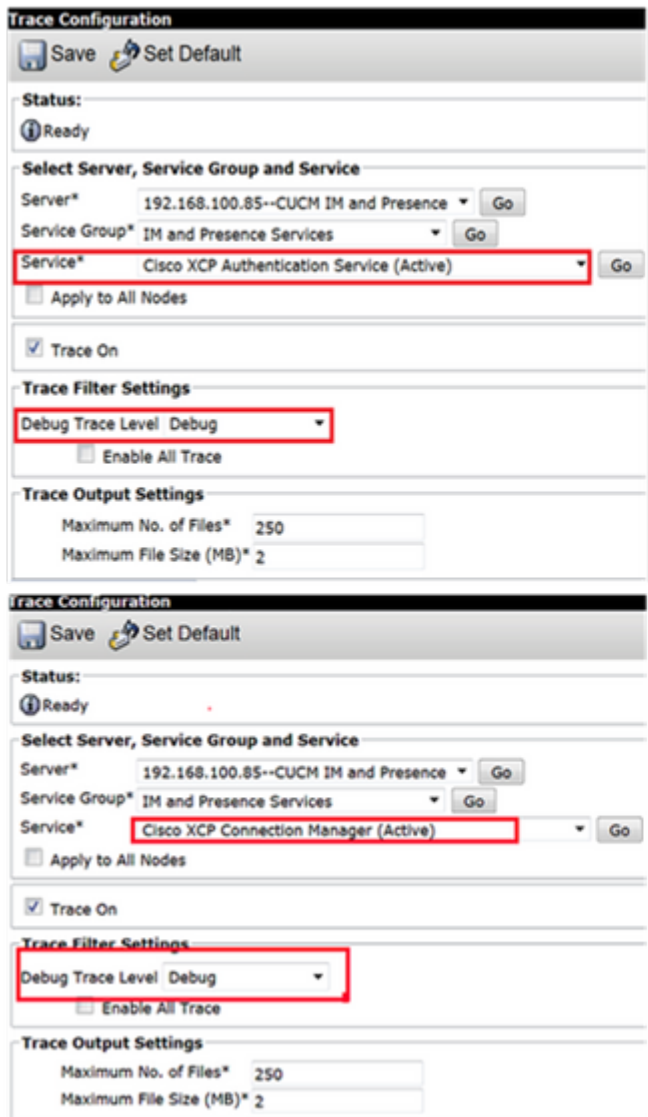

### $\hat{\mathbf{a}}\mathbf{\in}f$

Collecter les journaux de RTMT

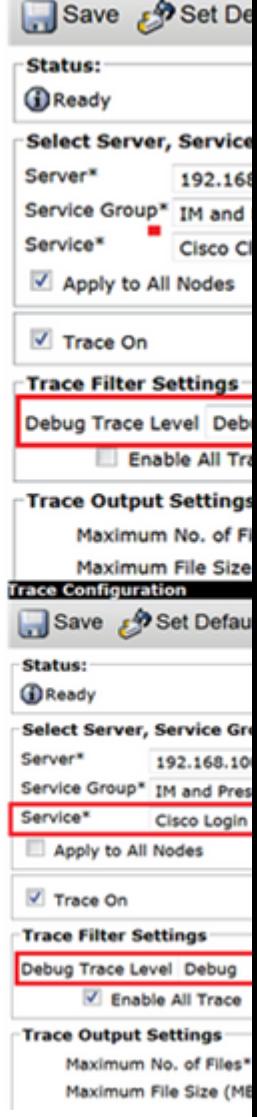

**Trace Configuration** 

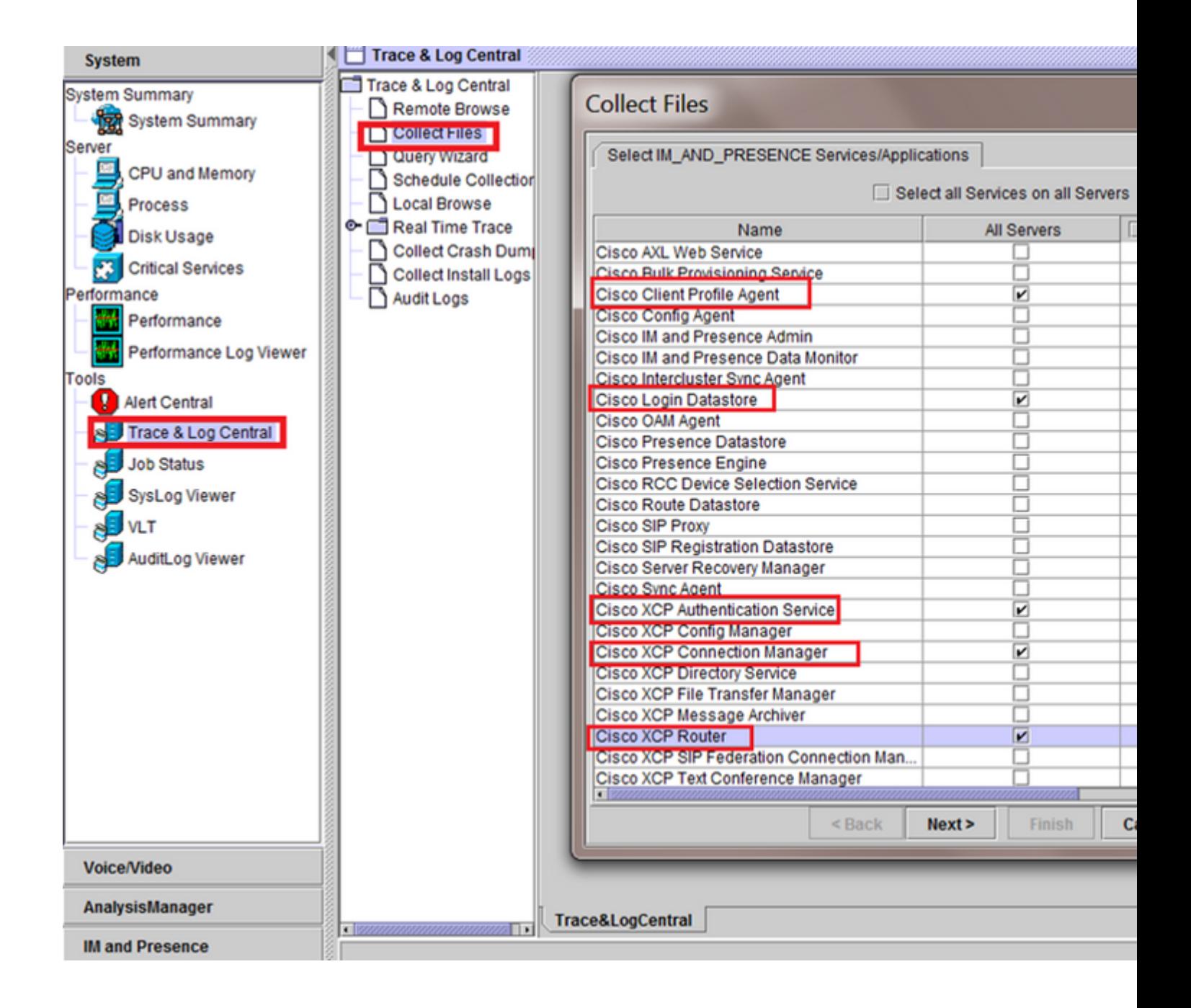

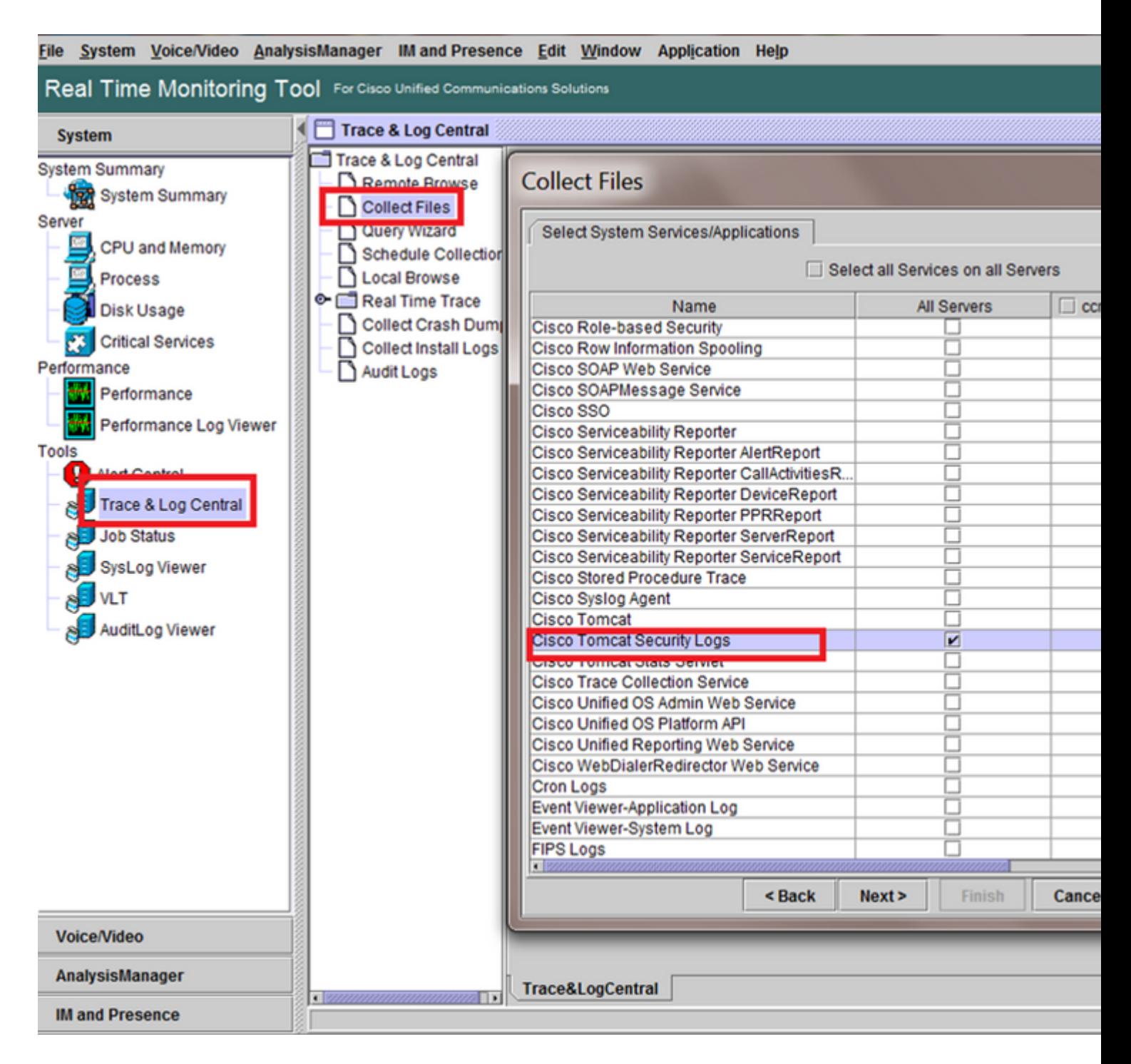

#### â€f

Contrôles généraux

test de diagnostic utils

liste de services utils

utils dbreplication runtimestate

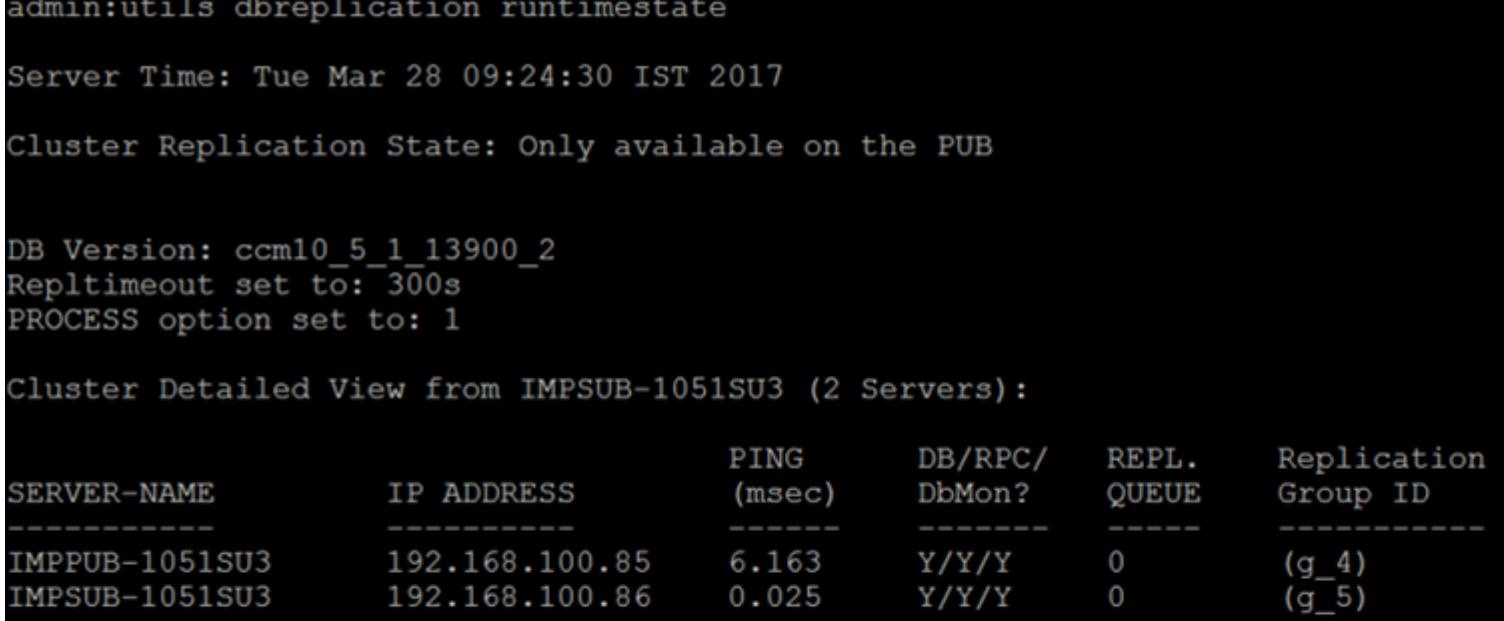

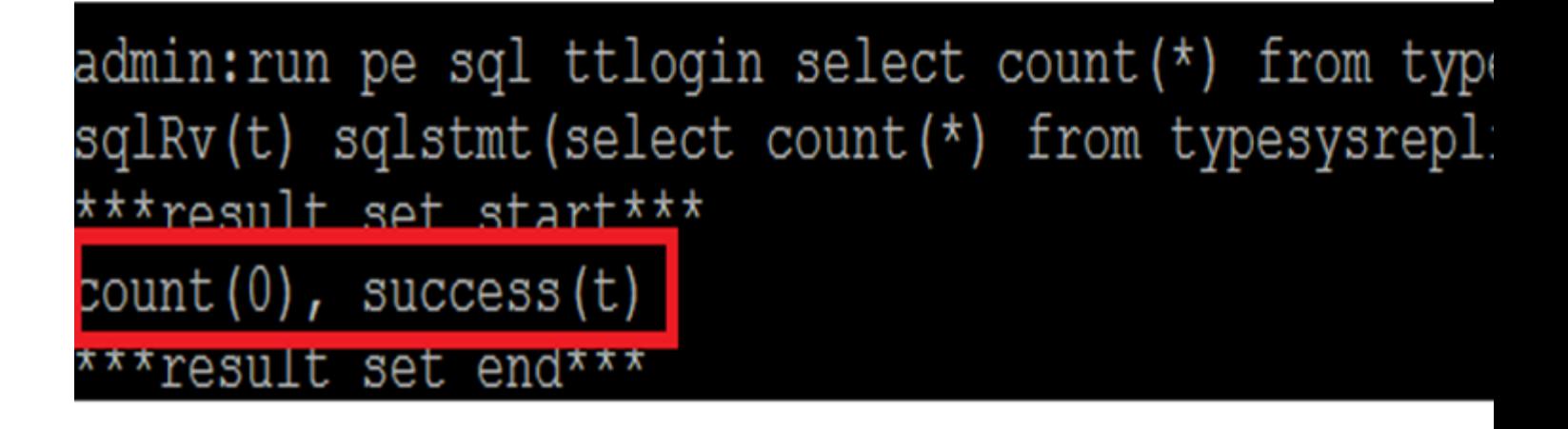

â€f

état utils ha

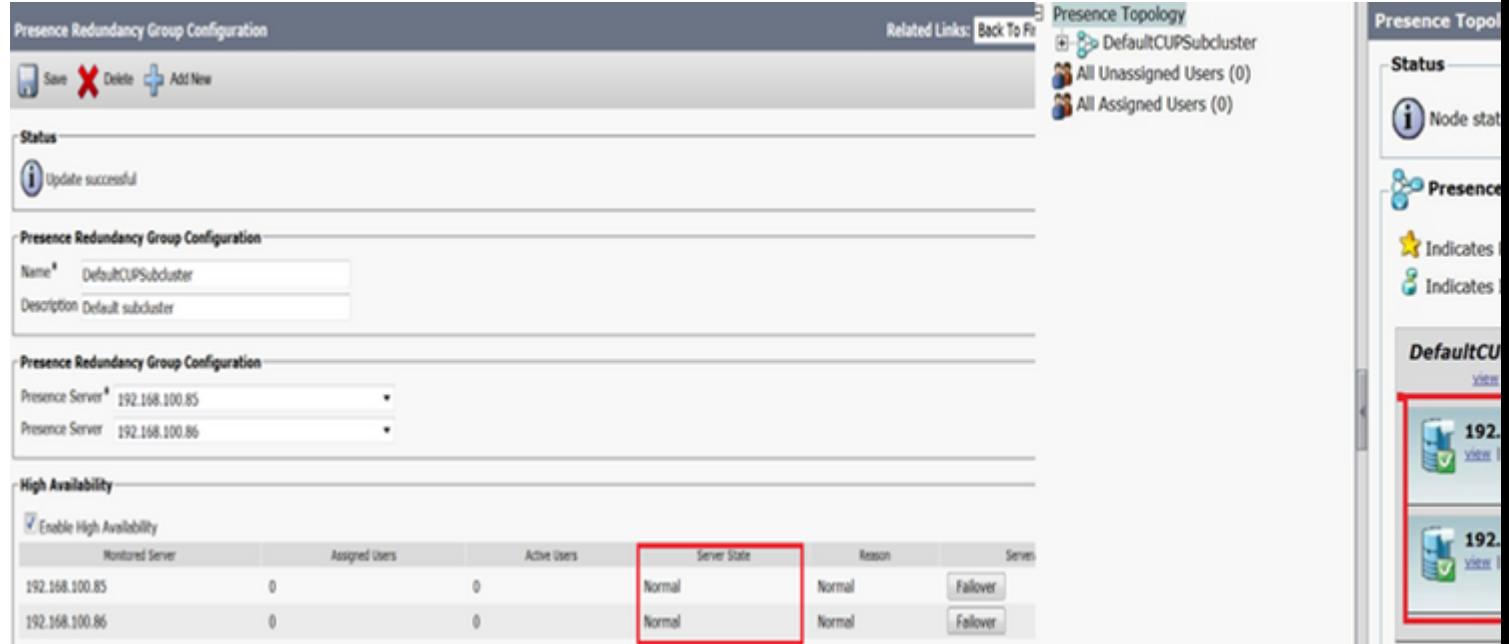

### À propos de cette traduction

Cisco a traduit ce document en traduction automatisée vérifiée par une personne dans le cadre d'un service mondial permettant à nos utilisateurs d'obtenir le contenu d'assistance dans leur propre langue.

Il convient cependant de noter que même la meilleure traduction automatisée ne sera pas aussi précise que celle fournie par un traducteur professionnel.